## **Make Photo Gallery Flash Slideshow and embed into Joomla website article, module**

## **Download Flash Slideshow Creator: [http://flash.dvd-photo](http://flash.dvd-photo-slideshow.com/setup_fssmpro.exe)[slideshow.com/setup\\_fssmpro.exe](http://flash.dvd-photo-slideshow.com/setup_fssmpro.exe)**

Joomla blog module users like to upload their free SWF picture gallery slide shows pro with links and background music to their website article, but they do not know how to create or make Joomla image album slideshows and embed into website article. Joomla blog module allows you to customize and decorate with pro extension slide show component and template.

How to create or make your own free image gallery slide shows pro with music and links and embed into the Joomla module in SWF file format? You need to get the best free Joomla flash album slide show plugin or component app at first. With the best flash image gallery slide show plugin app, you will make your custom extension photo slideshows pro in SWF file format with links and music to upload and embed into Joomla blog module.

[Flash SlideShow Maker](http://flash.dvd-photo-slideshow.com/) is said to be one of the best Joomla picture album slideshow plugin apps, which allows you to create free extensions image gallery slide shows pro with music and links. Flash SlideShow Maker is an easy-to-use gallery extensions slide shows component, you can call it plugin, which can help you make SWF extensions picture album slideshows using the template and insert or embed into Joomla website module.

The following guides will show you how to create free image album slide shows pro and put on Joomla website module using the best plugin or component app.

Before you begin to create SWF extensions slideshows for article, you need to free [download the best](http://flash.dvd-photo-slideshow.com/setup_fssmpro.exe) [plugin](http://flash.dvd-photo-slideshow.com/setup_fssmpro.exe) or component app and install it on your computer.

## **How to create SWF extensions photo gallery slide show pro with music and link for inserting?**

1. Run the best Joomla slide show component app on your computer and press "Add" button to add your image.

2. Add links to the extensions album slideshows. Double click one picture and there will pop up an "Edit Photo" window, where you could insert your links to the slide shows. In the "URL" textbox, you could add your links. You could add the same link or different links to different pictures.

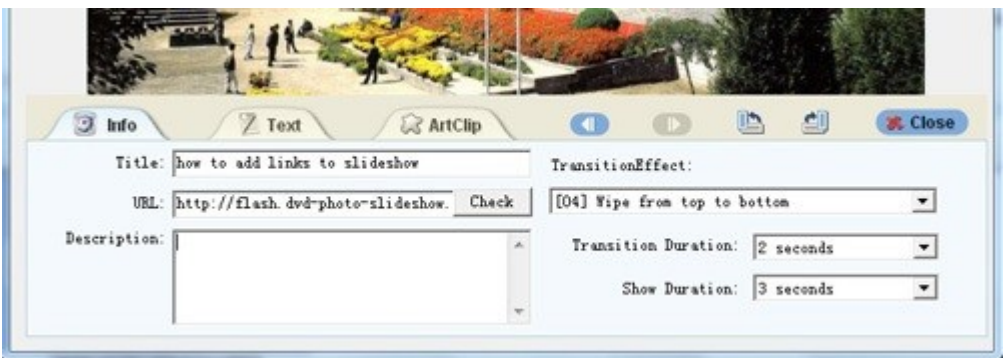

3. Pick a Flash gallery template for slide shows. Go to the theme template window, where you could pick a "Basic" or "Advanced" (XML driven) template for the extensions slideshows pro. If you want to create ordinary SWF slide show with links and music, you can use the basic template and it is simple for you to upload and embed into your Joomla blog module. If you want to make a custom album slide show (XML driven), you need to choose advanced template.

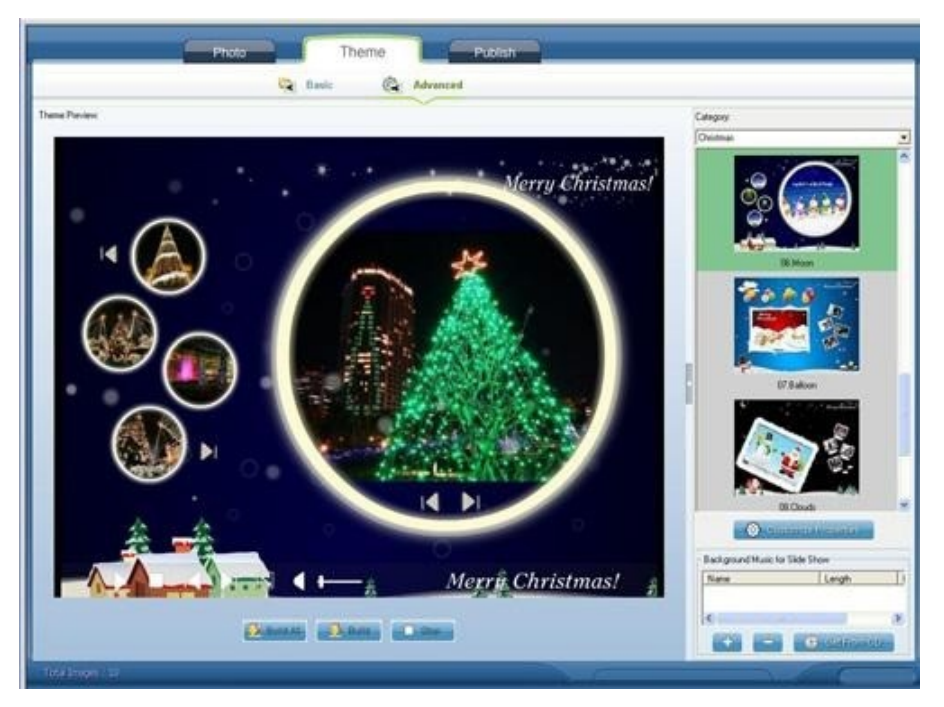

4. Add music to slide shows with links. If you choose the basic template, you could add music by pressing "Add" button at the right bottom. If you use the advanced template, you press "+" at the right bottom to insert music. You can also upload background music from a CD disc.

5. Publish your image gallery slideshows. Go to the "Publish" window, where you can choose an output option. Here, I choose "Create Flash files and Upload to SkyAlbum". After you upload the flash file to Skyalbum.com, you will get your slide show code, which is helpful for you to insert or embed the extension image gallery slide shows with music and links into Joomla website article.

**How to insert and embed your SWF extension picture gallery flash slide show in to Joomla website module**.

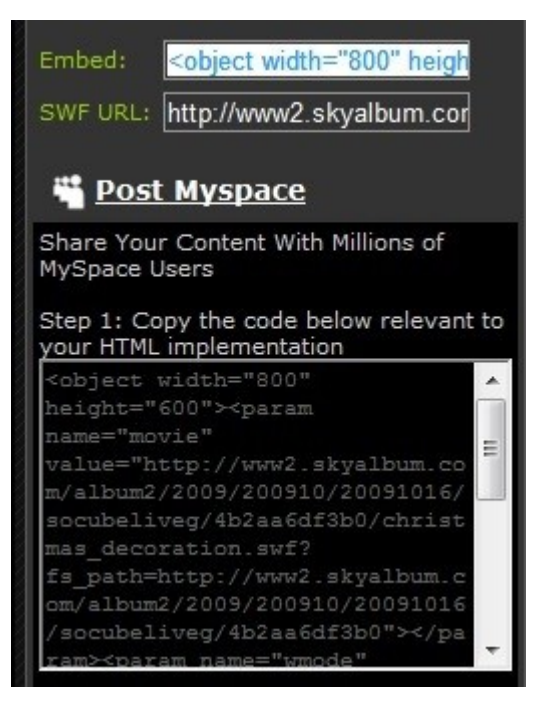

After you upload the SWF flash slide show file to Skyalbum.com, you will get the code. You need to copy the code and paste it into your Joomla website blog module. And your extension slideshows will be inserted and embedded. (**Note:** you can also use the picture gallery slide show code in your website and paste it into Joomla module to insert your extension slide shows in article. But you need to upload the SWF flash file slideshows to your website at first) Learn more how to get flash file slideshows code. How to [embed SWF file into Facebook business page](http://www.dvd-photo-slideshow.com/embed-swf-flash-file-to-facebook-page.html)

How to [insert SWF file slide shows into Blogger blog article](http://www.dvd-photo-slideshow.com/embed-gallery-slide-show-to-blogspot.html)

How to [insert SWF file image album into Wordpress article](http://www.dvd-photo-slideshow.com/embed-swf-slide-show-to-wordpress.html) ,

[iPod video Maker plugin](http://www.dvd-photo-slideshow.com/photo_mpeg-4_movie_iPod.html)

Want to show your digital pictures on TV? **[DVD Photo Slideshow Maker](http://www.dvd-photo-slideshow.com/)**